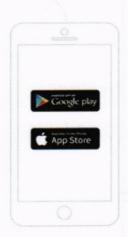

## **Step 1** Download healow app from App Store (iPhone) or Google

Play (Android

phone).

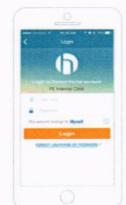

## **Step 3** Enter your portal username and password to log in.

## Step 2

Search your practice by entering Practice Code – HDDADA

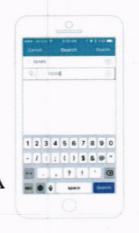

## Step 4

Setup PIN to securely access your health record.

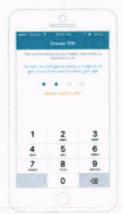